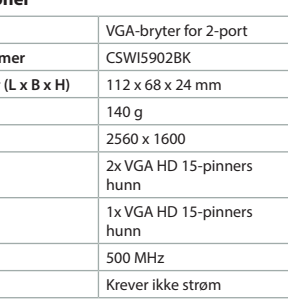

e **Snabbstartsguide**

**2-ports** 

 $\Box$ 

# **VGA-omkopplare**

CSWI5902BK

För ytterligare information, se den utökade manualen online: **ned.is/cswi5902bk**

**Dellista** [Bild A]

1 VGA OUT

 $(3)$  PC 2-ingår

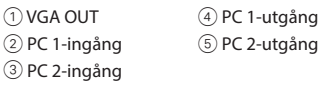

#### **Anslut 2-ports VGA-omkopplaren till skärmen**

[Bild B]

4 Se till att enheten du vill ansluta är avstängd. 1. Anslut en VGA-kabel till VGA OUT-porten  $\textcircled{\small{1}}$  på VGA-omkopplaren.

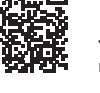

2 **Vejledning til hurtig start**

**2-ports VGA-omskifter**

 $\Box$ 

CSWI5902BK

Yderligere oplysninger findes i den udvidede

manual online: **ned.is/cswi5902bk**

**Liste over dele** [Billede A]

1 VGA OUT 2 PC 1 Input 3 PC 2 Input 4 PC 1 output 5 PC 2 output

**Forbind 2-ports VGA-omskifteren til skærmen** 

[Billede B]

4 Sørg for, at det apparat, du vil forbinde, er

1. Slut et VGA-kabel til VGA OUT-porten (1) på

slukket.

VGA-omskifteren.

 $(4)$  PC 1-utgang 5 PC 2-utgang

2. Slut den anden ende af VGA-kablet til

4 Sørg for at enheten du vil koble til, er slått av. 1. Koble en VGA-kabel inn i VGA OUT-porten 1

output-skærmen.

**Forbind 2-ports VGA-omskifteren til input-**

**kilden(kilderne)** [Billede C]

**Utgang** 

**Båndbredde Effekt** 

4 Sørg for, at alle de apparater, du vil forbinde,

er slukket.

VGA-omskifteren.

2. Slut den anden ende af VGA-kablet til kilden. 4 Gentag disse trin for hver skærm, du ønsker at

forbinde.

**•** Bytt mellom inngangskildene ved å trykke på PC 1 4- eller PC 2 5-knappen på

**Brug af 2-ports VGA-omskifteren •** Tænd kilden og de(n) forbundne skærm(e). **•** En af input-kilderne vil nu blive vist på den

forbundne skærm.

**Skift mellem input-kilderne**

1 4 eller PC 2 5-knappen på

**•** Skift mellem input-kilderne ved at trykke på PC

- 1. Collegare un cavo VGA alla porta VGA OUT  $\textcircled{\tiny{1}}$ sul commutatore VGA. 2. Collegare l'altro lato del cavo VGA al monitor
- di uscita.

VGA-omskifteren.

**Specifikationer**

**Produkt** 2-ports VGA-omskifter **Varenummer** CSWI5902BK **Mål (l x b x h)** 112 x 68 x 24 mm **Vægt** 140 g **Opløsning** 2560 x 1600 **Input** 2x VGA HD 15-bens

**Output** 1x VGA HD 15-bens

**Effekt** Ingen strøm nødvendig

hunstik

hunstik

**Båndbredde** 500 MHz

f **Hurtigguide VGA-bryter for 2-port**

CSWI5902BK

1. Slut et VGA-kabel til PC 1-porten 2 på

For mer informasjon, se den fullstendige bruksanvisningen på nett: **ned.is/cswi5902bk**

**Liste over deler** [Bilde A]  $(1)$  VGA OUT 2 PC 1-inngang 3 PC 2-inngang

**Koble VGA-bryteren for 2-porten til skjermen** 

[Bilde B]

 $\Box$ 

på VGA-bryteren.

2. Koble den andre siden av VGA-kabelen til

utgangsskjermen.

**Koble VGA-bryteren for 2-porten til inngangskildene** [Bilde C]

4 Sørg for at alle enhetene du vil koble til, er

1. Koble en VGA-kabel inn i PC 1-porten 2 på

slått av.

VGA-bryteren.

**Alternância entre fontes de entrada •** Alterne entre as fontes de entrada premindo o botão PC 1 4 ou PC 2 5 no comutador VGA.

2. Koble den andre siden av VGA-kabelen til

kilden.

4 Gjenta disse trinnene for alle kildene du vil

Produto **Comutador VGA** de 2 portas

koble til.

**Entrada** 2x VGA HD fêmea 15 pinos **Saída** 1x VGA HD fêmea 15 pinos

**Potência** Não necessita de energia

**Bruk av VGA-bryteren for 2-porten •** Slå på kildene og den tilkoblede skjermen. **•** En av inngangskildene vises nå på den

tilkoblede skjermen.

**Bytting mellom inngangskilder**

VGA-bryteren.

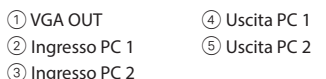

### **Collegare il commutatore VGA 2 porte al monitor** [Immagine B]

4 Assicurarsi che il dispositivo che si desidera collegare sia stato spento.

 $(1)$  VGA OU

 $\blacksquare$ Pour plus d'informations, consultez le manuel détaillé en ligne : **ned.is/cswi5902bk**

#### **Collegare il commutatore VGA 2 porte alle sorgenti di ingresso** [Immagine C]

- 4 Assicurarsi che tutti i dispositivi che si desidera collegare siano stati spenti. 1. Collegare un cavo VGA alla porta PC 1 $(2)$  sul
- commutatore VGA. 2. Collegare l'altro lato del cavo VGA alla sorgente
- 4 Ripetere questi passaggi per ogni sorgente che si desidera collegare.

#### **Utilizzo del commutatore VGA 2 porte**

- **•** Accendere le sorgenti e il monitor collegato. **•** Una delle sorgenti di ingresso viene ora
- visualizzata sul monitor collegato.

# **Commutazione fra sorgenti di ingresso**

**•** Commutare fra le sorgenti di ingresso premendo il pulsante PC 1  $\overline{4}$  o PC 2  $\overline{5}$  sul commutatore VGA.

Per maggiori informazioni vedere il man  $\blacksquare$ esteso online: **ned.is/cswi5902bk**

#### **Specifiche**

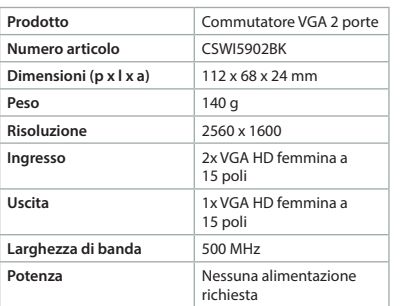

4 Stellen Sie sicher, dass das Gerät, das Sie verbinden wollen, ausgeschaltet ist. 1. Stecken Sie ein VGA-Kabel in den VGA OUT Anschluss 1 am VGA-Switch

> i **Guia de iniciação rápida Comutador VGA de 2 portas** CSWI5902BK

Para mais informações, consulte a versão  $\Box$ alargada do manual on-line: **ned.is/cswi5902bk**

**Eingangsquellen** [Abbildung C] 4 Stellen Sie sicher, dass alle Geräte, die Sie verbinden wollen, ausgeschaltet sind. 1. Stecken Sie ein VGA-Kabel in den PC 1 Anschluss 2 am VGA-Switch.

# **Lista de peças** [Imagem A]

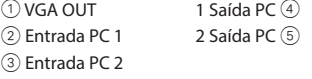

#### **Ligue o comutador VGA de 2 portas ao ecrã**  [Imagem B]

**•** Eine der Eingangsquellen wird nun auf der verbundenen Anzeige ausgegeben. **Umschalten zwischen den Eingangsquellen •** Schalten Sie zwischen den Eingangsquellen um, indem Sie die PC 1 4 oder PC 2 5 Tasten

- 4 Certifique-se de que o dispositivo que pretende ligar foi desligado.
- 1. Ligue o cabo VGA à porta  $\textcircled{\tiny{1}}$  VGA OUT no comutador VGA.
- 2. Ligue a outra extremidade do cabo VGA ao ecrã de saída.

#### **Ligue o comutador VGA de 2 portas às fontes de entrada** [Imagem C]

- 4 Certifique-se de que todos os dispositivos que pretende ligar foram desligados.
- 1. Ligue o cabo VGA à porta 2 PC 1 no comutador VGA.
- 2. Ligue a outra extremidade do cabo VGA à fonte. 4 Repita estes passos para cada fonte que

 $(1)$  VGA OUT 2 PC 1 entrada 3 PC 2 entrada

 $\Box$ 

 $(4)$  PC 1 salida 5 PC 2 salida pretende ligar.

#### **Utilização do comutador VGA de 2 portas •** Ligue as fontes e o ecrã ligado.

4 Asegúrese de que todos los dispositivos que quiere conectar se hayan apagado. 1. Enchufe un cable VGA al puerto PC 1  $(2)$  en el

1. Enchufe un cable VGA al puerto VGA OUT  $\textcircled{\small{1}}$  en

**•** Uma das fontes de entrada aparece no ecrã

ligado.

#### $\circ$  **GB**) Quick start guide **2-port VGA switch** CSWI5902BK

**Especificações**

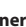

**Spesifikasio Produkt Artikkelnu**  $\overline{\rm{Dimensione}}$ **Vekt Oppløsning Inngang** 

**Número de artigo** CSWI5902BK **Dimensões (c x l x a)** 112 x 68 x 24 mm **Peso** 140 g **Resolução** 2560 x 1600

Largura de banda 500 MHz

- $\bigoplus$  Make sure all the devices you want to connect have been turned off.
- 1. Plug a VGA cable to the PC 1 port  $(2)$  on the VGA switch.
- 2. Plug the other side of the VGA cable to the source.
- 4 Repeat these steps for every source you want to connect.
- 2. Enchufe el otro extremo del cable VGA a la fuente.
- 4 Repita estos pasos para cada fuente que desee conectar.

#### **Cómo utilizar el conmutador VGA de 2 puertos •** Encienda las fuentes y la pantalla conectada.

**•** Una de las fuentes de entrada se mostrará ahora en la pantalla conectada.

#### **Conmutar entre las fuentes de entrada**

**•** Conmute entre las fuentes de entrada pulsando el botón PC 1 4 o PC 2 5 en el conmutador VGA.

#### **Especificaciones**

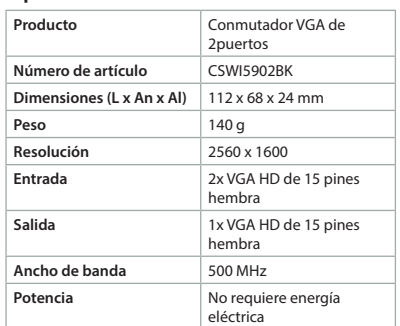

#### b **Guide de démarrage rapide Commutateur VGA de port 2** CSWI5902BK

PC 1 4 of PC 2 5 knop op de VGA-schakelaar te drukken.

#### **Liste des pièces** [Image A]

# nedis **CSWI5902BK** 2-port VGA switch

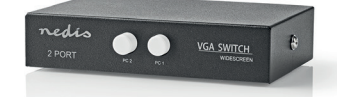

 $\Box$ **ned.is/cswi5902bk**

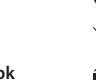

 $C \in$  $\mathbb{R}$ 

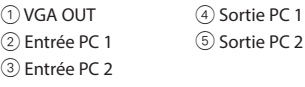

#### **Connectez le commutateur VGA de port 2 à l'écran** [Image B]

- 4 Assurez-vous que le périphérique que vous souhaitez connecter soit hors tension.
- 1. Branchez un câble VGA au port VGA OUT  $\textcircled{\tiny{1}}$  sur le commutateur VGA.
- 2. Branchez l'autre extrémité du câble VGA à l'écran de sortie.

#### **Connectez le commutateur VGA de port 2 aux sources d'entrée** [Image C]

- 4 Assurez-vous que tous les appareils que vous souhaitez connecter soient hors tension.
- 1. Branchez un câble VGA au port PC 1 2 sur le commutateur VGA.
- 2. Branchez l'autre extrémité du câble VGA à la source.
- 4 Répétez ces étapes pour chaque source que vous souhaitez connecter.

#### **Utiliser le commutateur VGA de port 2**

- **•** Allumez les sources et l'écran connecté.
- **•** L'une des sources d'entrée sera maintenant
- affichée sur l'écran connecté.

# **Commutation entre les sources d'entrée**

**•** Basculez entre les sources d'entrée en appuyant sur le bouton PC 1 4 ou PC 2 5 sur le commutateur VGA.

#### **Spécifications**

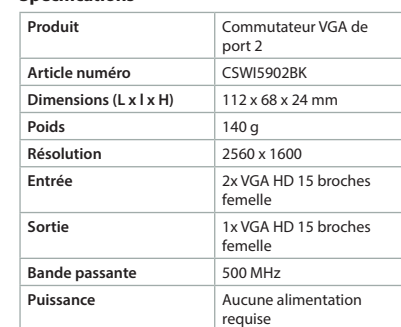

# j **Guida rapida all'avvio**

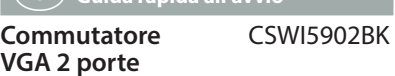

#### **Elenco parti** [Immagine A]

**Specificaties Product** 2-poort VGA-schakelaar **Artikelnummer** CSWI5902BK **Afmetingen (| x b x h)** 112 x 68 x 24 mm **Gewicht** 140 g **Resolutie** 2560 x 1600 **Ingang** 2x VGA HD 15-pins vrouwelijk

vrouwelijk

c **Kurzanleitung**

**2-Port VGA-Switch**

 $\Box$ 

CSWI5902BK

**Uitgang** 1x VGA HD 15-pins

**Bandbreedte** 500 MHz **Vermogen** Geen voeding nodig

Für weitere Informationen beachten Sie die erweiterte Anleitung online:

**ned.is/cswi5902bk**

**Teileliste** [Abbildung A] 1 VGA OUT 2 PC 1 Eingang 3 PC 2 Eingang

4 PC 1 Ausgang 5 PC 2 Ausgang

**Verbinden Sie den 2-Port VGA-Switch mit der** 

**Anzeige** [Abbildung B]

2. Verbinden Sie das andere Ende des VGA-Kabels

mit der Ausgabeanzeige.

**Verbinden Sie den 2-Port VGA-Switch mit den** 

2. Verbinden Sie das andere Ende des VGA-Kabels

mit der Quelle.

4 Wiederholen Sie diese Schritte für jede Quelle,

die Sie verbinden möchten.

**Verwenden des 2-Port VGA-Switches •** Schalten Sie die Quellen und die verbundene

Anzeige ein.

am VGA-Switch drücken.

**Spezifikationen**

**Produkt** 2-Port VGA-Switch **Artikelnummer** CSWI5902BK **Größe (L x B x H)** 112 x 68 x 24 mm **Gewicht** 140 g **Auflösung** 2560 x 1600

**Eingang** 2x VGA HD 15-Pin Buchse **Ausgang** 1x VGA HD 15-Pin Buchse

Leistung **Keine Stromversorgung** 

erforderlich

h **Guía de inicio rápido**

**Conmutador VGA de 2puertos** CSWI5902BK

**Bandbreite** 500 MHz

Para más información, consulte el manual ampliado en línea: **ned.is/cswi5902bk**

**Lista de piezas** [Imagen A]

**Conectar el conmutador VGA de 2 puertos a la** 

**pantalla** [Imagen B]

4 Asegúrese de que el dispositivo que quiere

conectar se haya apagado.

el conmutador VGA.

2. Enchufe el otro extremo del cable VGA a la

pantalla de salida.

**Conecte el conmutador VGA de 2 puertos a las** 

**fuentes de entrada** [Imagen C]

conmutador VGA.

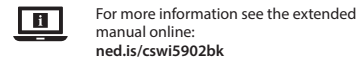

#### **Parts list** [Image A] 1 VGA OUT  $(2)$  PC 1 inpu 3 PC 2 input 4 PC 1 output 5 PC 2 output

#### **Connect the 2-port VGA switch to the display**  [Image B]

- 4 Make sure the device you want to connect has been turned off. 1. Plug a VGA cable to the VGA OUT port  $\overline{1}$  on
- the VGA switch. 2. Plug the other side of the VGA cable to the
- output display.

#### **Connect the 2-port VGA switch to the input sources** [Image C]

### **Using the 2-port VGA switch**

**•** Switch on the sources and connected display. **•** One of the input sources will now be shown on the connected display.

#### **Switching between the input sources**

**•** Switch between the input sources by pushing on the PC 1  $\circled{4}$  or PC 2  $\circled{5}$  button on the VGA switch.

#### **Specifications**

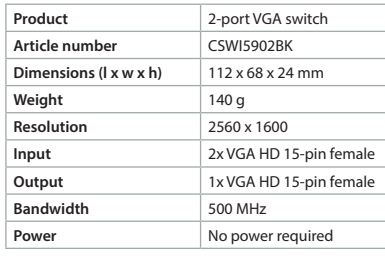

# d **Verkorte handleiding**

#### **2-poort VGA-schakelaar** CSWI5902BK

Zie voor meer informatie de uitgebreide  $\blacksquare$ handleiding online: **ned.is/cswi5902bk**

#### **Onderdelenlijst** [Afbeelding A] 1 VGA OUT 2 PC 1 ingang 4 PC 1 uitgang 5 PC 2 uitgang

3 PC 2 ingang

#### **Sluit de 2-poort VGA-schakelaar aan op het display** [Afbeelding B]

- 4 Controleer of het apparaat dat u wilt aansluiten is uitgeschakeld.
- 1. Steek een VGA-kabel in de VGA OUT-poort 1 op de VGA-schakelaar.
- 2. Sluit het andere eind van de VGA-kabel aan op de uitgangsdisplay.

# **Sluit de 2-poort VGA-schakelaar aan op de ingangsbronnen** [Afbeelding C]

- 4 Controleer of alle apparaten die u wilt aansluiten uitgeschakeld zijn. 1. Steek een VGA-kabel in de PC 1-poort  $@$  op de
- VGA-schakelaar. 2. Sluit het andere eind van de VGA-kabel aan op
- de bron. 4 Herhaal deze stappen voor elke bron die u wilt aansluiten.

# **De 2-poort VGA-schakelaar gebruiken**

**•** Schakel de bronnen en het aangesloten display in. **•** Een van de ingangsbronnen wordt nu op het

# aangesloten display weergegeven.

#### **Schakelen tussen de ingangsbronnen •** Schakel tussen de ingangsbronnen door op de

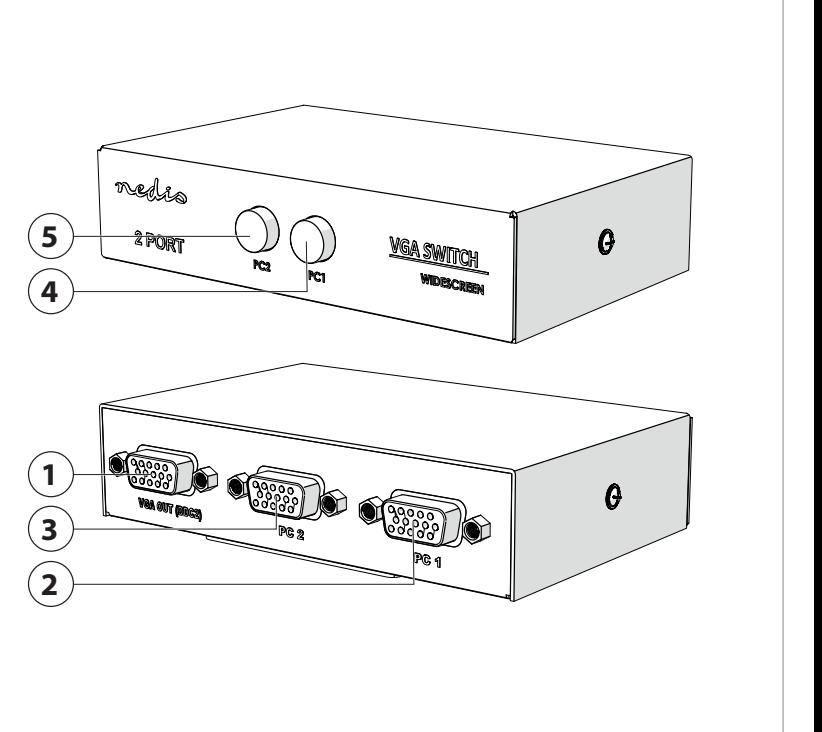

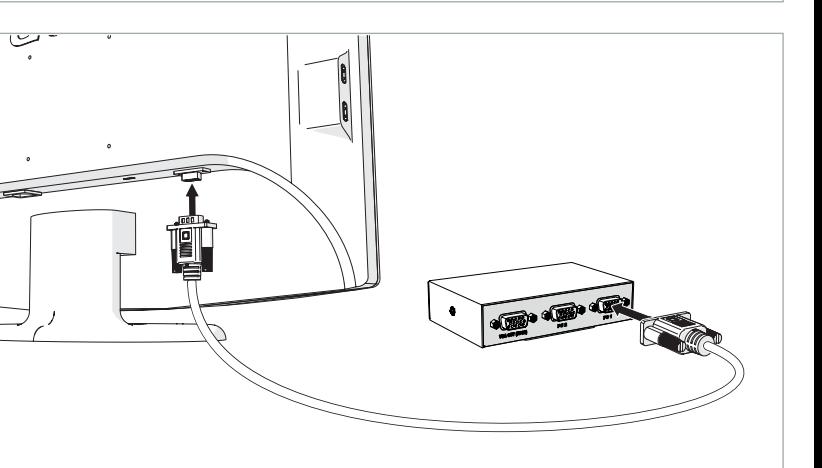

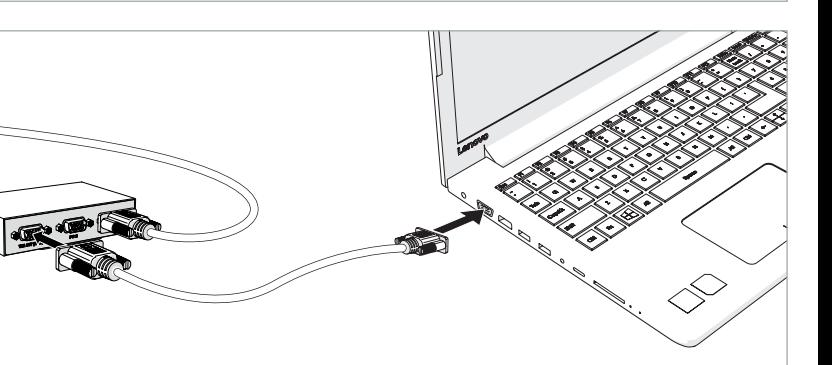

**A**

**B**

**C**

**Nedis BV** De Tweeling 28, 5215 MC 's-Hertogenbosch The Netherlands 06/19

#### **2 port VGA switch'in kullanılması**

**•** Kaynakları ve bağlanan ekranı çalıştırın. **•** Giriş kaynaklarından biri şimdi bağlanan ekranda gösterilecektir.

• VGA switch üzerindeki PC 1 4 veya PC 2 5 düğmesine basarak giriş kaynakları arasında geçiş yapın.

#### **Giriş kaynakları arasında geçiş yapma**

#### **Teknik özellikler**

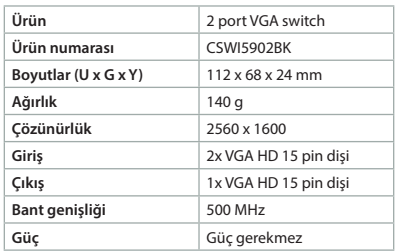

1. Bir VGA kablosunu, VGA switch üzerindeki VGA OUT port 1'ye takın.

#### m **Hızlı başlangıç kılavuzu 2 port VGA**  CSWI5902BK

**switch**

 $\Box$ 

Daha fazla bilgi için ayrıntılı kılavuza çevrimiçi göz atın: **ned.is/cswi5902bk**

**Parça listesi** [Şekil A]

1 VGA OUT 2 PC 1 giriş 3 PC 2 giriş

### 4 PC 1 çıkış 5 PC 2 çıkış

**2 port VGA switch'i ekrana** [Şekil B] **bağlayın** 4 Bağlamak istediğiniz cihazın kapatıldığından emin olun.

**•** Comutați între sursele de intrare prin apăsarea butonului PC 1  $\circled{4}$  sau PC 2  $\circled{5}$  de pe switch-ul

**Produs** Switch cu 2porturi VGA **Numărul articolului** CSWI5902BK **Dimensiuni (L x l x h)** 112 x 68 x 24 mm **Greutate** 140 g **Rezoluție** 2560 x 160

**Ieșire** 1x VGA HD cu 15 pini

2. VGA kablosunun diğer tarafını çıkış ekranına

takın.

#### **2 port VGA switch'i giriş kaynaklarına** [Şekil C]

**bağlayın**

4 Bağlamak istediğiniz tüm cihazların

- kapatıldığından emin olun.
- 1. Bir VGA kablosunu, VGA switch üzerindeki PC 1 port 2'ye takın
- 2. VGA kablosunun diğer tarafını kaynağa takın. 4 Bağlamak istediğiniz her kaynak için bu
- adımları tekrarlayın.

**Подсоедините 2-портовый коммутатор адаптера VGA к дисплею** [Изображение B] 4 Убедитесь в том, что устройство, которое необходимо подключить, выключено 1. Вставьте кабель VGA в порт VGA OUT  $\bigcap$ на

să le conectați au fost oprite.

switch-ul VGA.

2. Conectați cealaltă parte a cablului VGA la sursă. 4 Repetați acești pași pentru fiecare sursă pe care

doriți să o conectați.

**Folosirea switch-ului cu 2 porturi VGA •** Porniți sursele și afișajul conectat. **•** Una dintre sursele de intrare va fi prezentată

acum pe afișajul conectat.

**Comutarea între sursele de intrare**

1. Conectați un cablu VGA la portul PC 1  $(2)$  de pe

VGA.

**Specificaţii**

**Разрешение** 2560 x 1600 **Вход** 15-контактный гн

**Átkapcsolás a bemeneti források között •** Kapcsoljon át a bemeneti források között a VGA kapcsoló PC 1 4 vagy PC 2 5 gombjának

> **Intrare** 2x VGA HD cu 15 pini mamă

mamă

alimentarea electrică

**Sávszélesség** 500MHz **Teljesítmény** Nem szükséges

o**Краткое руководство по началу работы**

**2-портовый коммутатор адаптера VGA** CSWI5902BK

Дополнительную информацию можно найти в более подробном

online-руководстве: **ned.is/cswi5902bk**

**Перечень запасных деталей** [Изображение A]

1 VGA OUT

 $\Box$ 

2 Входной сигнал ПК 1 ПК 1

4Выходной сигнал

3 Входной сигнал ПК 2 5Выходной сигнал

ПК 2

**Ümberlülitamine ühelt sisendallikalt teisele •** Ühelt sisendallikalt teisele lülitumiseks vajutage VGA-kommutaatori nuppu PC 1  $(4)$  või PC 2 $(5)$ .

коммутаторе адаптера VGA. 2. Вставьте другой конец кабеля VGA в

**Toode** 2pordiga VGA-kommutaator **Artikli number** CSWI5902BK **Mõõtmed (p x l x k)** 112 x 68 x 24 mm **Kaal** 140 g **Eraldusvõime** 2560 x 1600 **Sisend** 2x VGA HD 15 viiguga

**Väljund** 1x VGA HD 15 viiguga

выходной дисплей.

**Подсоедините 2-портовый коммутатор адаптера VGA к источникам входных** 

**Ribalaius** 500 MHz **Võimsus** Ei vaja toidet **сигналов** [Изображение C]

4 Убедитесь в том, что устройства, которые необходимо подключить, выключены. 1. Вставьте кабель VGA в порт РС 1 2 на коммутаторе адаптера VGA. 2. Вставьте другой конец кабеля VGA в

 $(1)$  VGA OUT  $(2)$  PC 1 intrare 3 PC 2 intrare

靊

 $(4)$  PC 1 ieșire 5 PC 2 ieșire источник сигналов.

4 Повторяйте данную процедуру для каждого источника, который необходимо

подключить.

**Использование 2-портового коммутатора** 

**адаптера VGA**

**•** Включите источники сигналов и подсоединенный дисплей.

**•** После этого один из источников входных сигналов будет отображаться на подсоединенном дисплее.

Переключение между источниками входн

**сигналов**

Lătime de bandă 500 MHz Putere Nu este necesară

**•** Выполните переключение между источниками входных сигналов путем нажатия кнопки РС 1 4или РС 2 5 на коммутаторе адаптера VGA.

**Технические характеристики**

**Продукт** 2-портовый коммутатор

Выход 15-контактный гнездовой

адаптера VGA

**Артикульный номер** CSWI5902BK **Размеры (д x ш x в)** 112 x 68 x 24 мм

**Вес** 140 г

**•** Mezi vstupními zdroji přepínáte stiskem tlačítka PC 1 4 nebo PC 2 5 na VGA přepínači.

соединитель VGA HD – 2 шт.

соединитель VGA HD – 1 шт.

**Полоса пропускания** 500 МГц

**Мощность** Питание не требуется

megnyomásával.

**Műszaki adatok**

**Termék** 2 portos VGA kapcsoló **Cikkszám** CSWI5902BK **Méretek (h x sz x m)** 112 x 68 x 24 mm **Súly** 140 g **Felbontás** 2560 x 1600 **Bemenet** 2x VGA HD 15 pólusú

**bemeneti forrásokhoz** [Kép C] 4 Bizonyosodjon meg arról, hogy minden csatlakoztatni kívánt eszköz ki van kapcsolva. 1. Csatlakoztassa a VGA kábelt a PC 1 porthoz 2 a csatlakozóaljzat

**Kimenet** 1x VGA HD 15 pólusú

áramellátás

t **Lühijuhend 2pordiga VGAkommutaator**

CSWI5902BK

1 VGA OUT  $(2)$  PC 1 είσοδος 3 PC 2 είσοδος  $(4)$  PC 1 έξοδος  $(5)$  PC 2 έξοδος

Lisateabe saamiseks vaadake põhjalikumat juhendit veebis: **ned.is/cswi5902bk**

**Osade loend** [joonis A ]  $\textcircled{\tiny{1}}$  VGA OUT 2 PC 1 sisend 3 PC 2 sisend

 $\Box$ 

4 PC 1 väljund 5 PC 2 väljund

lakozóaljzat

**Ühendage 2pordiga VGA-kommutaator** 

**kuvariga** [joonis B]

OUT pordiga  $(1)$ .

4 Veenduge, et seade, mida soovite ühendada,

oleks välja lülitatud.

1. Ühendage VGA-juhe VGA-kommutaatori VGA

2. Ühendage VGA-juhtme teine ots väljundi

kuvariga.

pordiga 2

**Ühendage 2pordiga VGA-kommutaator** 

**•** Αλλάξτε μεταξύ των πηγών εισόδου πατώντας το PC 1  $\textcircled{\scriptsize{1}}$  ή PC 2  $\textcircled{\scriptsize{5}}$  κουμπί στο διακόπτη VGA.

**sisendallikatega** [joonis C]

4 Veenduge, et kõik seadmed, mida soovite ühendada, oleksid välja lülitatud. 1. Ühendage VGA-juhe VGA-kommutaatori PC 1

2. Ühendage VGA-juhtme teine ots allikaga. 4 Korrake neid toiminguid iga allikaga, mida

soovite ühendada.

**2pordiga VGA-kommutaatori kasutamine •** Lülitage allikad ja ühendatud kuvar sisse. **•** Üks sisendallikatest kuvatakse nüüd ühendatud

kuvaril.

**Tehnilised andmed**

- **Przełączanie między źródłami wejściowymi**
- **•** Przełączaj źródła sygnału, wciskając przycisk PC 1 (4) lub PC 2 (5) na przełączniku VGA

pistikupesa

pistikupesa

y **Ghid rapid de inițiere**

**Switch cu 2porturi VGA** CSWI5902BK

Pentru informații suplimentare, consultați manualul extins, disponibil online: **ned.is/cswi5902bk**

**Lista pieselor** [Imagine A]

**Conectați switch-ul cu 2 porturi VGA la afișajul** 

[Imagine B]

4 Verificați dacă dispozitivul pe care doriți să îl

1. Conectați un cablu VGA la portul VGA OUT $\circled{1}$ 

conectați a fost oprit.

de pe switch-ul VGA.

2. Conectați cealaltă parte a cablului VGA la

afișajul ieșirii.

**Conectați switch-ul cu 2 porturi VGA la sursele** 

**de intrare** [Imagine C]

4 Verificați dacă toate dispozitivele pe care doriți

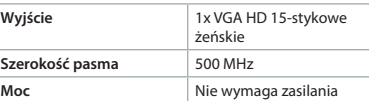

# l **Rychlý návod 2portový VGA přepínač** CSWI5902BK

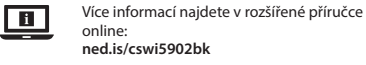

### **Seznam částí** [obrázek A]

1 VGA OUT Vstup PC 1 Vstup PC 2 Výstup PC 1 Výstup PC 2

#### **Připojení 2portového VGA přepínače na displej**  [obrázek B]

- 4 Ujistěte se, že je zařízení, které chcete připojit, vypnuté.
- 1. Zapojte kabel VGA do portu VGA OUT  $\overline{10}$  na přepínači.
- 2. Druhý konec kabelu VGA připojte na výstupní displej.

Για περισσότερες πληροφορίες δείτε το εκτενές online εγχειρίδιο: **ned.is/cswi5902bk**  $\Box$ 

#### **Připojení 2portového VGA přepínače na vstupní zdroje** [obrázek C]

- 4 Ujistěte se, že jsou všechna zařízení, která chcete připojit, vypnutá.
- 1. Zapojte kabel VGA do portu PC 1 2 na
- přepínači.
- 2. Druhý konec kabelu VGA připojte na zdroj. 4 Tyto kroky opakujte pro každý zdroj, který chcete připojit.

#### **Používání 2portového VGA přepínače**

**•** Zapněte zdrojová zařízení a připojený displej. **•** Jeden ze vstupních zdrojů se nyní bude zobrazovat na připojeném displeji.

#### **Přepínání mezi vstupními zdroji**

#### **Technické údaje**

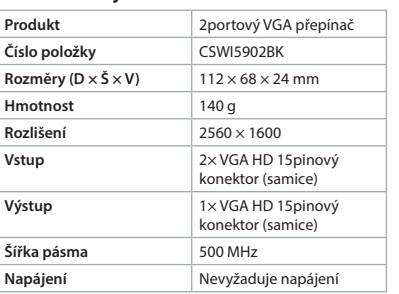

#### k **Gyors beüzemelési útmutató 2 portos VGA kapcsoló** CSWI5902BK

További információért lásd a bővített online  $\boxed{\mathbf{B}}$ kézikönyvet: **ned.is/cswi5902bk**

#### **Alkatrészlista** [Kép A]

1 VGA OUT 2 PC 1 bemenet 3 PC 2 bemenet  $\left(\widehat{4}\right)$  PC 1 kimenet 5 PC 2 kimenet

#### **Csatlakoztassa a 2 portos VGA kapcsolót a kijelzőhöz** [Kép B]

- 4 Bizonyosodjon meg arról, hogy a csatlakoztatni kívánt eszköz ki van kapcsolva. 1. Csatlakoztassa a VGA kábelt a VGA OUT porthoz
- 1 a VGA kapcsolón.
- 2. Csatlakoztassa a VGA kábel másik végét a kimeneti kijelzőhöz.

# **Csatlakoztassa a 2 portos VGA kapcsolót a**

VGA kapcsolón.

2. Csatlakoztassa a VGA kábel másik végét a

forráshoz.

4 Ismételje meg ezeket a lépéseket minden csatlakoztatni kívánt forrásnál.

**A 2 portos VGA kapcsoló használata •** Kapcsolja be a forrásokat és a csatlakoztatott

kijelzőt.

**•** Az egyik bemeneti forrás ekkor megjelenik a

csatlakoztatott kijelzőn.

#### **Συνδέστε το 2-διακόπτη με θύρα VGA στην οθόνη** [Εικόνα B] 4 Βεβαιωθείτε ότι η συσκευή που θέλετε να

- συνδέσετε ότι έχει απενεργοποιηθεί. 1. Συνδέστε το καλώδιο VGA στη VGA OUT θύρα
- 1 του διακόπτη VGA. 2. Συνδέστε την άλλη άκρη του καλωδίου VGA
- στην οθόνη εξόδου.

#### **Συνδέστε το 2-διακόπτη με θύρα VGA στις πηγές εισόδου** [Εικόνα C]

- 4 Βεβαιωθείτε ότι οι συσκευές που θέλετε να συνδέσετε έχει απενεργοποιηθεί.
- 1. Συνδέστε το καλώδιο VGA στη PC 1 θύρα 2 του διακόπτη VGA.
- 2. Συνδέστε την άλλη άκρη του καλωδίου VGA στην πηγή. 4 Επαναλάβετε αυτά τα βήματα για κάθε πηγή
- που θέλετε να συνδέσετε.

### **Λειτουργία του 2-διακόπτη με θύρα VGA**

**•** Ενεργοποιήστε τις πηγές και τη συνδεδεμένη οθόνη. **•** Μία από τις πηγές εισόδου θα εμφανιστεί στη συνδεδεμένη οθόνη.

#### **Εναλλαγή μεταξύ των πηγών εισόδου**

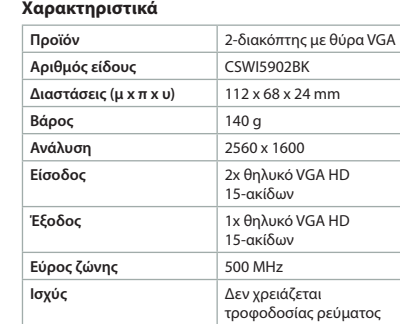

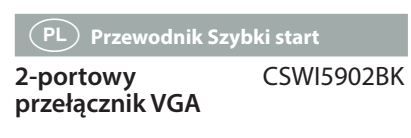

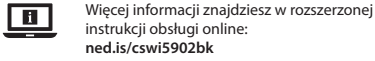

**Lista części** [ryc. A] 1 VGA OUT 2Wejście PC 1 3Wejście PC 2

4Wyjście PC 1 5Wyjście PC 2

#### **Podłącz 2-portowy przełącznik VGA do**

- **monitora** [ryc. B]
- 4 Upewnij się, że urządzenie, które chcesz podłączyć, zostało wyłączone. 1. Podłącz kabel VGA do portu VGA OUT  $\textcircled{\tiny{1}}$  na
- przełączniku VGA.
- 2. Podłącz drugą końcówkę kabla VGA do monitora wyjściowego.

### **Podłącz 2-portowy przełącznik VGA do źródła sygnału wejściowego** [ryc. C]

- 4 Upewnij się, że wszystkie urządzenia, które chcesz podłączyć, zostały wyłączone. 1. Podłącz kabel VGA do portu PC 1 2 na
- przełączniku VGA.
- 2. Podłącz drugą końcówkę kabla VGA do źródła. 4 Powtórz te czynności dla każdego źródła, które
- chcesz podłączyć.

#### **Użytkowanie 2-portowego przełącznika VGA •** Włącz źródła i podłączony monitor.

#### **•** Jedno ze źródeł wejściowych będzie teraz wyświetlane na podłączonym monitorze.

# **Specyfikacja**

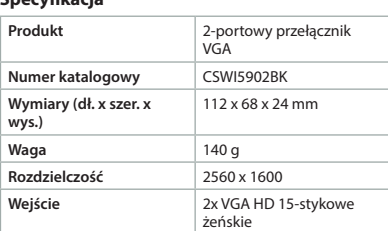

#### 2. Anslut den andra änden av VGA-kabeln till utgångsskärmen.

#### **Anslut 2-ports VGA-omkopplaren till**

- **ingångskällorna** [Bild C] 4 Se till att alla enheter du vill ansluta är avstängda.
- 1. Anslut en VGA-kabel till PC 1-porten 2 på VGA-omkopplaren.
- 2. Anslut den andra änden av VGA-kabeln till källan.
- 4 Upprepa dessa steg för varje källa du vill ansluta.

#### **Använda 2-ports VGA-omkopplaren**

**•** Slå på källorna och den anslutna skärmen. **•** En av ingångskällorna kommer nu att visas på den anslutna skärmen.

#### **Växla mellan ingångskällorna**

**•** Växla mellan ingångskällorna genom att trycka på PC 1 (4) eller PC 2 (5)-knappen på VGA-omkopplaren.

#### **Specifikationer**

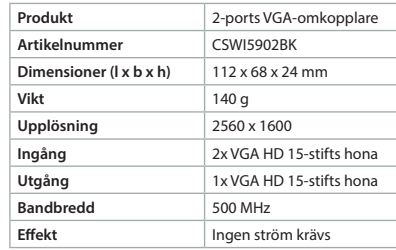

# g **Pika-aloitusopas**

**2-porttinen VGA-kytkin** CSWI5902BK

Katso tarkemmat tiedot käyttöoppaan  $\boxed{1}$ laajemmasta verkkoversiosta: **ned.is/cswi5902bk**

#### **Osaluettelo** [Kuva A]

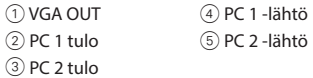

#### **Liitä 2-porttinen VGA-kytkin näyttöön** [Kuva B] 4 Varmista, että laite, jonka haluat yhdistää, on kytketty pois päältä.

- 1. Liitä VGA-kaapeli VGA-kytkimen VGA OUT -norttiin  $(1)$
- 2. Liitä VGA-kaapelin toinen pää lähdenäyttöön.

#### **Liitä 2-porttinen VGA-kytkin syöttölähteisiin**  [Kuva C]

- 4 Varmista, että kaikki laitteet, jotka haluat yhdistää, on kytketty pois päältä.
- 1. Liitä VGA-kaapeli VGA-kytkimen PC 1 -porttiin 2.
- 2. Liitä VGA-kaapelin toinen pää lähteeseen. 4 Toista edellä mainitut vaiheet jokaiselle
- lähteelle, jonka haluat yhdistää.

#### **2-porttisen VGA-kytkimen käyttö •** Kytke lähdelaite ja yhdistetty näyttöpääte

- päälle. **•** Jokin syöttölähteistä näkyy nyt yhdistetyllä
- näytöllä.

# **Syöttölähteiden vaihtaminen**

**•** Voit vaihtaa syöttölähteitä painamalla PC 1 4- tai PC 2 5 -painiketta VGA-kytkimestä.

#### **Tekniset tiedo**

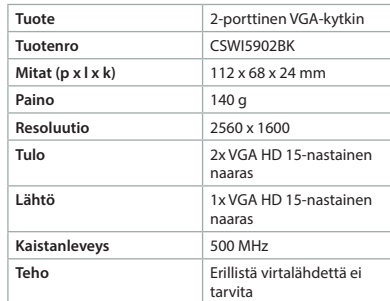

# x **Οδηγός γρήγορης εκκίνησης**

**2-διακόπτης με θύρα VGA** CSWI5902BK

**Λίστα εξαρτημάτων** [Εικόνα A]

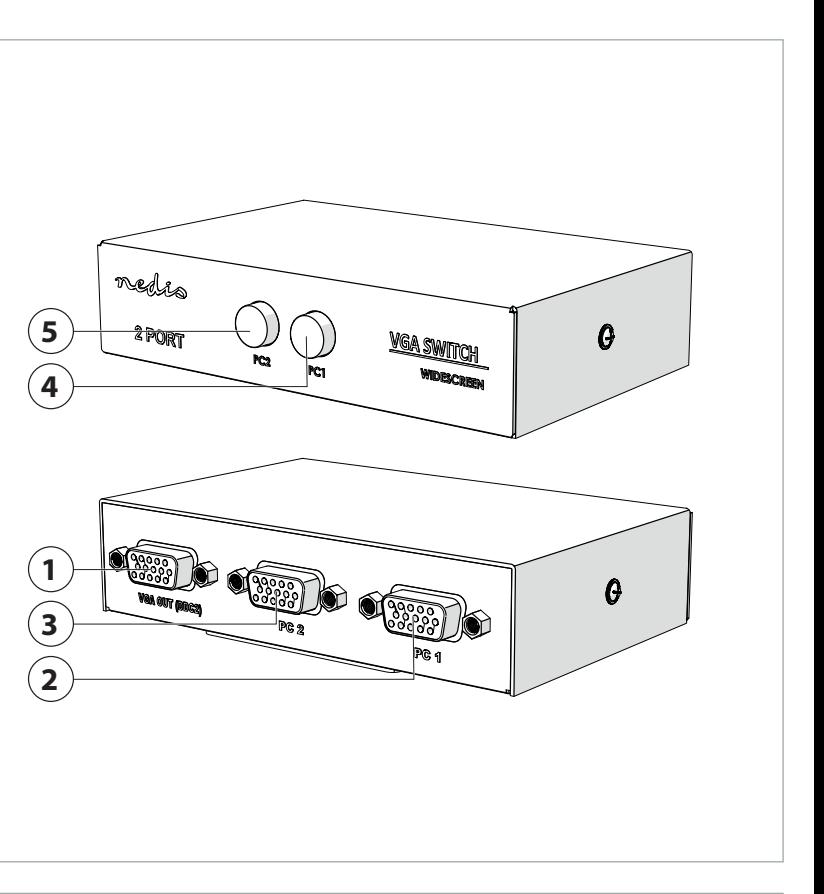

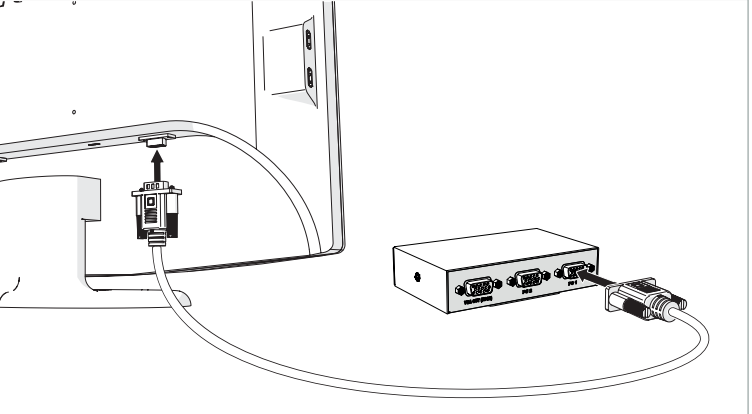

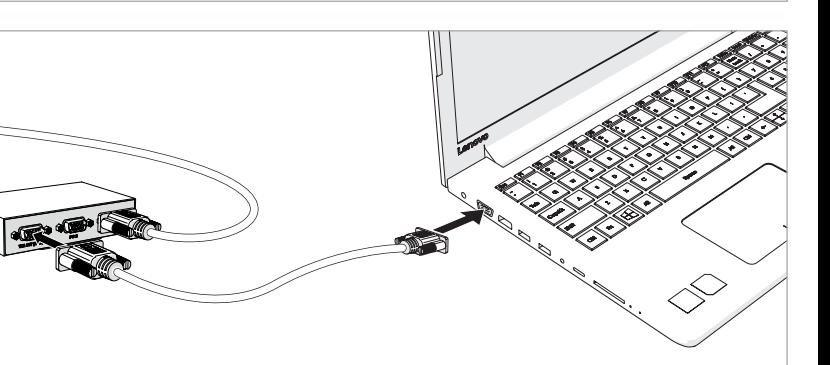

**A**

**B**

**C**